#### **CONCLUSION!**

The above solutions will help you fix the QuickBooks Error code C=51. In case, you face any difficulty after adopting all the above steps, then you can visit our website [businessaccountings.com](https://www.businessaccountings.com/) to get instant and reliable quick assistance from our experts through the live chat option.

QuickBooks Error Code C=51 indicates that QuickBooks has failed to find the TxList. This error also occurs when you attempt to eliminate transactions from <sup>a</sup> report. Here, we will illustrate the reasons behind "C = 51 QuickBooks Error". Below, we will specify the requirements you need to fix the issue and different methods to help you solve it.

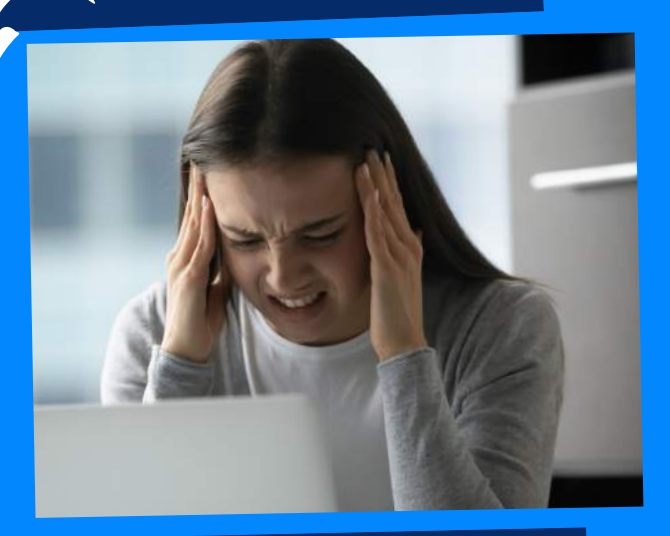

## WHAT CAUSES QUICKBOOKS ERROR C=51?

## ACCOUNTINGS QUICKBOOKS ERROR CODE C=51: QUICKBOOKS DATABASE ERROR

- Issues with QuickBooks verification.
- QuickBooks rebuild error.
- Errors while updating QuickBooks.
- Company files are damaged.
- Corrupted QuickBooks database.

- The user needs to check the file size once the backup is created, and make sure the file size is not less than 6 MB.
- . In order to check the file sizes and make sure that they are accurate, the user needs to right-click the file and select the Properties option.
- . In case the file size is less than 6 MB, then the file is not <sup>a</sup> true backup file, the user now needs to create <sup>a</sup> new backup file from the working file.
- To begin with, the user is required to exit the QuickBooks accounting software.
- The next step is to close all the windows within the QuickBooks.
- Followed by again starting the QuickBooks.

Once done with that, the user is required to repeat the action in which the C=51 error was encountered.

- To troubleshoot QuickBooks Error Code c=51 the very important step is to repair your data file in the same versions of QuickBooks.
- You do not need to upgrade your version of QuickBooks to use the repaired data file.

- To resolve the error you need to update your QuickBooks to the latest release or use the same or latest version when <sup>a</sup> user tries to restore all backup files.
- In this way, a user will easily restore the backup files with its latest version in QuickBooks.

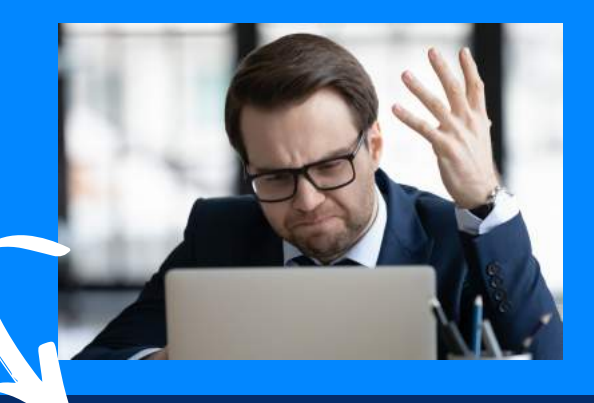

### #3: USE QUICKBOOKS LATEST VERSION

### **QuickBooks Error C=51 may occur due to the following reasons:**

#### #4: RESTORE YOUR BACKUP

# **Methods to fix QuickBooks Error C=51**

THE DATA #2: REBUILT

#### #1: repair

#### YOUR DATA FILE